Febbraio 2021

# Manuale Investigator® 24plex QS

Per l'amplificazione multiplex dei loci nucleari CODIS, della serie europea standard di loci, più SE33, DYS391 e amelogenina

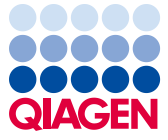

Sample to Insight

# Sommario

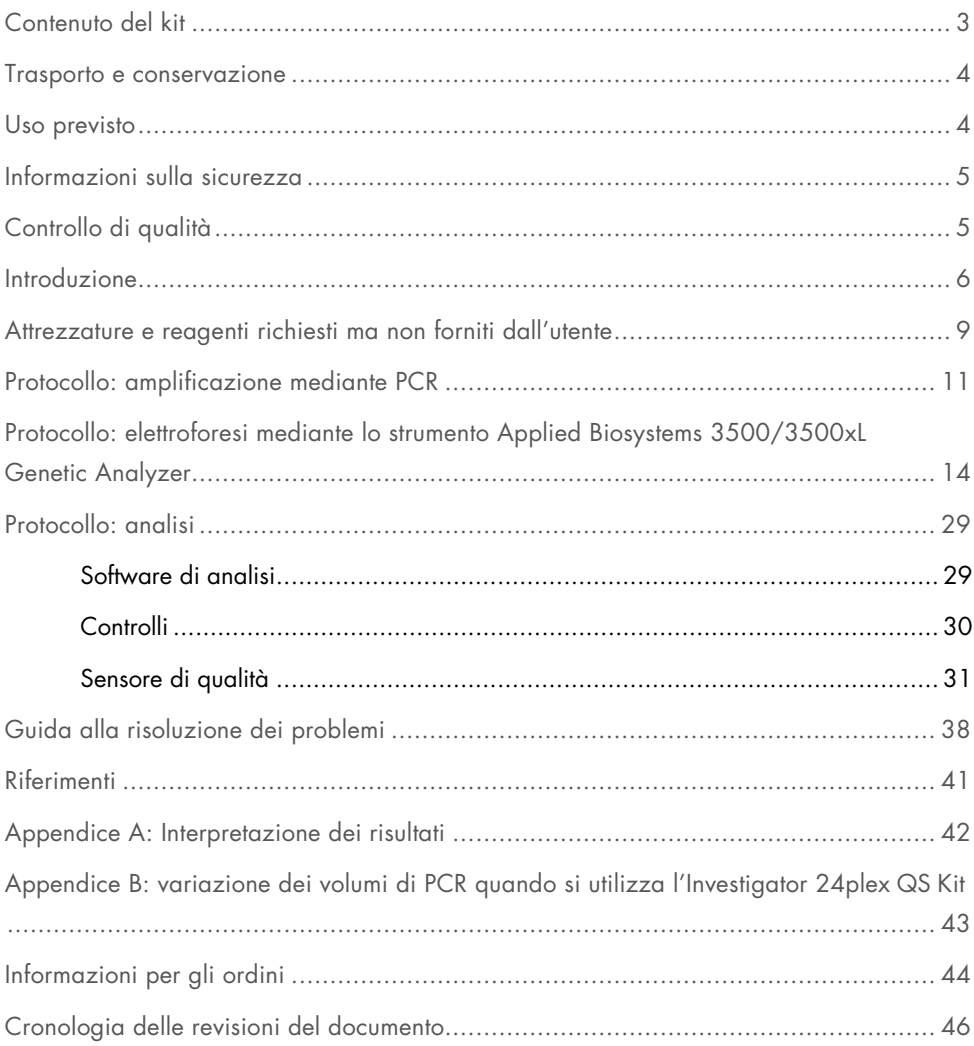

# <span id="page-2-0"></span>Contenuto del kit

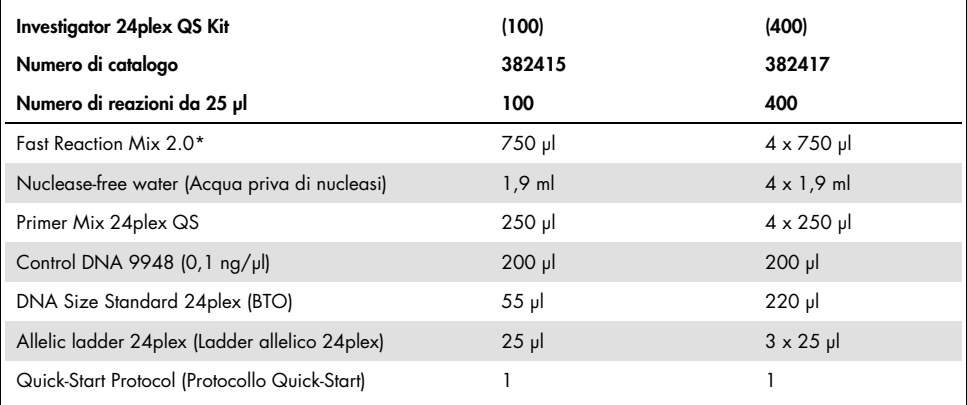

\* Contiene DNA polimerasi, dNTP, MgCl<sub>2</sub> e sieroalbumina bovina (BSA).

### <span id="page-3-0"></span>Trasporto e conservazione

L'Investigator 24plex QS Kit viene spedito in ghiaccio secco. Al ricevimento deve essere immediatamente conservato in un freezer a temperatura costante compresa tra -30 e -15°C. Evitare congelamenti e scongelamenti ripetuti. La miscela di primer e il ladder allelico devono essere conservati al riparo dalla luce. I campioni di DNA e i reagenti post-PCR (ladder allelico e dimensioni standard del DNA) vanno conservati separatamente dai reagenti PCR. In queste condizioni, i componenti sono stabili fino alla data di scadenza riportata sul kit.

Dopo l'apertura, l'Investigator 24plex QS Kit può essere conservato a 2-8°C per un massimo di 6 mesi.

### <span id="page-3-1"></span>Uso previsto

L'Investigator 24plex QS Kit è destinato ad applicazioni di biologia molecolare per analisi di medicina legale e test dell'identità umana e della paternità. Il presente prodotto non è destinato a diagnosi, prevenzione o trattamento di malattie.

Manipolare i prodotti con la massima cura e attenzione. Consigliamo a tutti gli utenti dei prodotti QIAGEN® di aderire alle linee guida NIH che sono state sviluppate per gli esperimenti con DNA ricombinante o ad altre linee guida appropriate.

### <span id="page-4-0"></span>Informazioni sulla sicurezza

Durante la manipolazione di sostanze chimiche, è opportuno indossare sempre un camice da laboratorio idoneo, guanti monouso e occhiali protettivi. Per maggiori informazioni, consultare le schede di sicurezza sul prodotto (Safety Data Sheets, SDS). Le schede sono disponibili online nel pratico formato PDF sul sito [www.qiagen.com/safety](http://www.qiagen.com/safety), dove è possibile cercare, visualizzare e stampare la scheda SDS di ogni kit QIAGEN e di ogni relativo componente.

# <span id="page-4-1"></span>Controllo di qualità

In conformità con il Sistema di Gestione della Qualità di QIAGEN, dotato di certificazione ISO, ogni lotto dell'Investigator 24plex QS Kit è stato sottoposto a test sulla base di specifiche tecniche predefinite, in modo da garantire la costante qualità del prodotto. Gli Investigator 24plex QS Kit soddisfano i requisiti ISO 18385.

### <span id="page-5-0"></span>Introduzione

L'Investigator 24plex QS Kit viene utilizzato per la PCR Multiplex nelle analisi di medicina legale e nei test dell'identità umana e della paternità. La PCR amplifica contemporaneamente i 22 marcatori STR polimorfici elencati di seguito insieme al marcatore amelogenina sessospecifico. Questi 22 marcatori sono consigliati dal gruppo di lavoro denominato "CODIS (Combined DNA Index System) Core Loci Working Group", dalla Rete europea degli Istituti di Scienza Forense (European Network of Forensic Science Institutes, ENFSI) e dal gruppo europeo per la profilazione del DNA (European DNA Profiling Group, EDNAP).

La miscela di primer dell'Investigator 24plex QS Kit contiene due nuovi controlli interni per PCR (i sensori di qualità QS1 e QS2), che forniscono informazioni utili sull'efficienza della PCR e sulla presenza di inibitori della PCR. I sensori di qualità vengono amplificati contemporaneamente ai marcatori STR polimorfici.

L'Investigator 24plex QS Kit è stato sviluppato specificamente per la generazione rapida e affidabile di profili di DNA a partire da campioni di sangue, tamponi orali e macchie di sangue forensi. Il kit utilizza la tecnologia PCR a ciclo rapido di QIAGEN, che consente l'amplificazione in circa 60 minuti e fornisce risultati altamente affidabili mediante analisi chimiche resistenti agli inibitori. I primer sono marcati a fluorescenza con i seguenti coloranti:

- 6-FAM™: Amelogenina, TH01, D3S1358, vWA, D21S11
- BTG: TPOX, DYS391, D1S1656, D12S391, SE33
- BTY: D10S1248, D22S1045, D19S433, D8S1179, D2S1338
- BTR2: D2S441, D18S51, FGA
- BTP: QS1, D16S539, CSF1PO, D13S317, D5S818, D7S820, QS2

La quantità raccomandata di DNA in condizioni standard è di 0,5 ng. Le validazioni interne hanno dimostrato risultati molto affidabili ed equilibrati con 0,2–2 ng di DNA, e risultati affidabili con <0,1 ng di DNA.

L'Investigator 24plex QS Kit è stato convalidato mediante il GeneAmp® PCR System 9700 (con blocco in argento placcato oro a 96 pozzetti) e Applied Biosystems® 3500™ Genetic Analyzer.

La [Tabella 1](#page-6-0) mostra i loci STR con la relativa mappatura cromosomica e i motivi ripetuti, che sono concordi alle linee-guida della International Society for Forensic Genetics (ISFG) per l'uso di marcatori microsatelliti (1).

Per informazioni sulle microvarianti non contenute nel ladder allelico dell'Investigator 24plex, consultare il sito web del National Institute of Standards and Technology (NIST) (www.cstl.nist.gov/biotech/strbase/).

| Loco                             | Numero di accesso<br>a GenBank® | Motivo ripetuto dell'allele<br>di riferimento                        | Mappatura<br>cromosomica |
|----------------------------------|---------------------------------|----------------------------------------------------------------------|--------------------------|
| Amelogenina X                    | M55418                          |                                                                      | Xp22.1-22.3              |
| Amelogenina Y                    | M55419                          | $\overline{\phantom{0}}$                                             | Yp11.2                   |
| DYS391                           | AC011302                        | $[TCTA]_{11}$                                                        | Yg11.21                  |
| D1S1656                          | NC 000001.9                     | [TAGA]16 [TGA][TAGA][TAGG]1[TG]5                                     | 1q42                     |
| D <sub>2</sub> S <sub>44</sub> 1 | AL079112                        | $[TCTA]_{12}$                                                        | 2p14                     |
| D2S1338                          | G08202                          | [TGCC] <sub>6</sub> [TTCC]11                                         | 2q35                     |
| D3S1358                          | 11449919                        | TCTA [TCTG]2 [TCTA]15                                                | 3p25.3                   |
| D5S818                           | G08446                          | $[AGAT]_{11}$                                                        | 5q23.2                   |
| D7S820                           | G08616                          | $[GATA]_{12}$                                                        | 7q21.11                  |
| D8S1179                          | G08710                          | $[TCTA]_{12}$                                                        | 8q23.1-23.2              |
| D10S1248                         | AL391869                        | $[GGAA]_{13}$                                                        | 10q26.3                  |
| D12S391                          | G08921                          | [AGAT] <sub>5</sub> GAT [AGAT] <sub>7</sub> [AGAC] <sub>6</sub> AGAT | 12p13.2                  |
| D13S317                          | G09017                          | [TATCl <sub>13</sub> ]                                               | 13q31.1                  |

<span id="page-6-0"></span>Tabella 1. Dati specifici per loco del Investigator 24plex QS Kit

La tabella continua nella pagina successiva

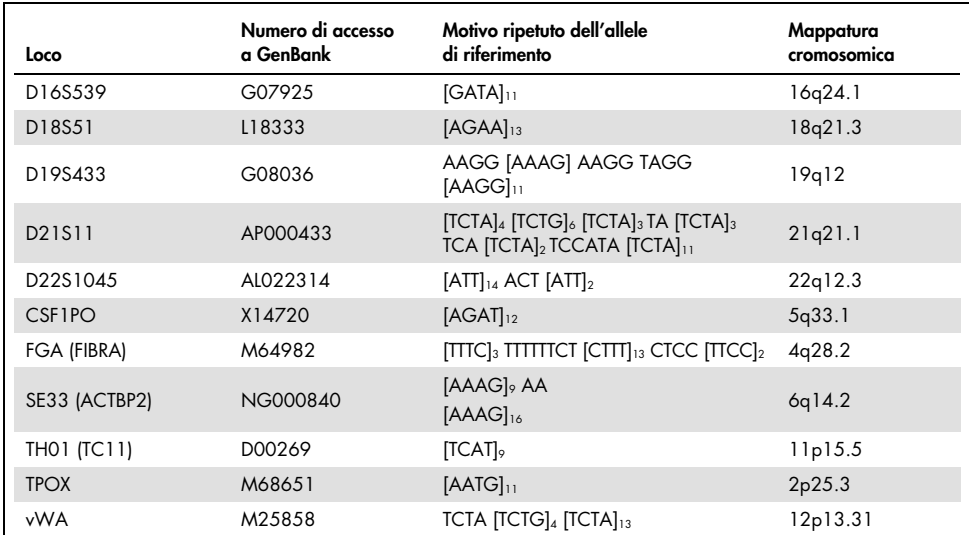

La tabella continua dalla pagina precedente

# <span id="page-8-0"></span>Attrezzature e reagenti richiesti ma non forniti dall'utente

Durante la manipolazione di sostanze chimiche, è opportuno indossare sempre un camice da laboratorio idoneo, guanti monouso e occhiali protettivi. Per maggiori informazioni, consultare le schede di dati di sicurezza (Safety Data Sheets, SDS) disponibili presso il fornitore.

Tutti i protocolli

- Hi-Di™ Formamide, 25 ml (Applied Biosystems n. cat. 4311320)
- Matrix Standard BT6 per strumenti multicapillari, come, ad es., gli analizzatori genetici della serie 3500 (vedasi [Informazioni per gli ordini\)](#page-43-0)
- Pipette e puntali per pipette
- Uno dei seguenti analizzatori per DNA:[\\*](#page-8-2)
	- Applied Biosystems 3500 Genetic Analyzer
	- Applied Biosystems 3500xL Genetic Analyzer
- Uno dei seguenti termociclatori PCR[:\\*](#page-8-1)
	- QIAamplifier® 96
	- GeneAmp PCR System 9700
	- O Veriti™ 96-Well Thermal Cycler
	- O ProFlex<sup>™</sup> 96-well PCR System
	- Bio-Rad® PTC-200
	- O Biometra UNO-Thermoblock
	- Eppendorf® Mastercycler® ep
- Provette o piastre PCR
- Microcentrifuga per provette o piastre PCR

<span id="page-8-2"></span><span id="page-8-1"></span>\* Questo elenco non è esaustivo e non include molti importanti fornitori di materiali biologici.

### Validità del software di analisi per i prodotti per l'identificazione umana

Gli Investigator Human Identification PCR Kit devono essere calibrati con un ladder allelico. Pertanto il software usato deve essere compatibile con i prodotti per identificazione umana per applicazioni forensi. Si consiglia il GeneMapper® *ID-X* Software. I file modello dell'Investigator agevolano l'analisi dei dati e sono validi con il suddetto software.

### <span id="page-10-0"></span>Protocollo: amplificazione mediante PCR

Questo protocollo serve per l'amplificazione mediante PCR dei loci STR di campioni forensi eseguita mediante l'Investigator 24plex QS Kit.

Aspetti importanti da considerare prima di iniziare

- Preparare tutte le miscele di reazione in un'area separata da quella utilizzata per l'isolamento del DNA e per l'analisi dei prodotti PCR (analisi post-PCR).
- Utilizzare puntali monouso con filtri idrofobici per ridurre al minimo i rischi di contaminazione crociata.
- La quantità raccomandata di DNA in condizioni standard è di 0,5 ng. Le validazioni interne hanno dimostrato risultati molto affidabili ed equilibrati con 0,2–2 ng di DNA, e risultati affidabili con <0,1 ng di DNA.

Ulteriori accorgimenti prima di iniziare

 Prima di aprire le provette contenenti i componenti della PCR, agitare su vortex e poi centrifugare brevemente per raccogliere il contenuto sul fondo delle provette.

### Procedura

- 1. Scongelare i componenti per PCR e l'acido nucleico stampo. Miscelare accuratamente. Centrifugare brevemente prima dell'uso.
- 2. Preparare una miscela master come indicato nell[a Tabella 2.](#page-11-0)

La miscela master contiene tutti i componenti necessari per la PCR, ad eccezione del DNA stampo (campione) e dell'acqua priva di nucleasi.

Poiché si potrebbe perdere del reagente durante i travasi, preparare la miscela per una maggiore quantità di reazioni. Includere inoltre le reazioni di controllo positivo e negativo.

3. Agitare accuratamente la miscela master su vortex, centrifugare brevemente e distribuirne idonei volumi nelle provette per PCR o nei pozzetti di una piastra per PCR.

- <span id="page-11-1"></span>4. Aggiungere alla miscela master DNA stampo e acqua priva di nucleasi in modo da ottenere un campione finale del volume di 25 µl.
- 5. Preparare i controlli positivi e negativi.

Controllo positivo: utilizzare 5 µl di DNA di controllo (cioè 500 pg).

Controllo negativo: nella reazione, usare acqua priva di nucleasi invece di DNA stampo.

#### <span id="page-11-0"></span>Tabella 2. Setup della reazione

![](_page_11_Picture_132.jpeg)

- 6. Se il DNA stampo è stato pipettato sul bordo o sul coperchio della provetta per PCR, centrifugare brevemente per raccogliere il contenuto sul fondo delle provette.
- 7. Programmare il termociclatore nel rispetto delle istruzioni del produttore, adottando le condizioni descritte nella [Tabella](#page-12-0) 3.

Nota: se si usa il GeneAmp PCR System 9700 con un blocco in alluminio, usare la modalità "Std Mode" (Modo std) oppure, con un blocco in argento a 96 pozzetti o blocco in argento placcato oro a 96 pozzetti, usare la modalità "Max Mode" (Modo max). Non usare "9600 Emulation Mode" (Modo emulazione 9600).

8. Dopo aver completato il protocollo di ciclaggio, conservare i campioni a una temperatura compresa tra -30 e -15°C al riparo dalla luce o procedere direttamente con l'elettroforesi.

| Temperatura    | Durata          | Numero di cicli |
|----------------|-----------------|-----------------|
| 98°C*          | 30 <sub>s</sub> |                 |
| $64^{\circ}$ C | 55s             | 3 cicli         |
| 72°C           | 5 <sub>s</sub>  |                 |
| 96°C           | 10 <sub>s</sub> |                 |
| $61^{\circ}C$  | 55s             | 27 cicli        |
| $72^{\circ}$ C | 5 <sub>s</sub>  |                 |
| $68^{\circ}$ C | 5 min           |                 |
| $60^{\circ}$ C | 5 min           |                 |
| $10^{\circ}$ C | $\infty$        |                 |

<span id="page-12-0"></span>Tabella 3a. Protocollo di ciclaggio standard

\* Avvio a caldo per attivare la DNA polimerasi.

<span id="page-12-1"></span>Tabella 3b. Protocollo di ciclaggio facoltativo

| Temperatura    | Durata          | Numero di cicli |
|----------------|-----------------|-----------------|
| 98°C*          | 30 <sub>s</sub> |                 |
| $64^{\circ}$ C | 55s             | 3 cicli         |
| 72°C           | 5 <sub>s</sub>  |                 |
| 96°C           | 10 <sub>s</sub> |                 |
| $61^{\circ}C$  | 55s             | 27 cicli        |
| 72°C           | 5 <sub>s</sub>  |                 |
| $68^{\circ}$ C | 2 min           |                 |
| $60^{\circ}$ C | 2 min           |                 |
| $10^{\circ}$ C | $\infty$        |                 |

\* Avvio a caldo per attivare la DNA polimerasi.

La [Tabella 3b](#page-12-1) illustra in dettaglio le condizioni di ciclaggio pubblicate in precedenza che potrebbero continuare a essere utilizzate se l'adenilazione incompleta non è visibile all'interno degli elettroferogrammi.

# <span id="page-13-0"></span>Protocollo: elettroforesi mediante lo strumento Applied Biosystems 3500/3500xL Genetic Analyzer

L'Investigator 24plex QS Kit è stato convalidato per l'uso sull'analizzatore genetico 3500/3500XL, che richiede il seguente software:

- 3500 Data Collection Software v1 o v2
- HID Updater 3500 Data Collection v2.0

Nota: per la scrittura dei dati sui file corretti, l'utente deve collegarsi al PC come amministratore locale o con diritti di accesso equivalenti.

Per istruzioni dettagliate sulla configurazione dello strumento, sulla calibrazione spettrale o sull'applicazione dell'Applied Biosystems 3500 Series Data Collection Software v1 o v2 e del GeneMapper *ID-X* Software v1.2, consultare la *Guida all'uso degli Applied Biosystems 3500/3500xL* Genetic Analyzers (Applied Biosystems 3500/3500xL Genetic Analyzers User Guide).

L'apparecchio con 8 capillari è l'Applied Biosystems 3500 Genetic Analyzer. L'apparecchio con 24 capillari è l'Applied Biosystems 3500xL Genetic Analyzer.

Il set di filtri virtuali AnyDye è usato per l'applicazione combinata dei 6 marker fluorescenti 6‑FAM, BTG, BTY, BTR2, BTP e BTO. Questo standard matrice è BT6.

I materiali occorrenti per l'elettroforesi sono indicati nella [Tabella 4.](#page-14-0)

#### <span id="page-14-0"></span>Tabella 4. Materiali occorrenti per l'elettroforesi

![](_page_14_Picture_119.jpeg)

#### Calibrazione spettrale/generazione di matrice

Prima di eseguire l'analisi delle dimensioni dei frammenti di DNA, eseguire una calibrazione spettrale con i 6 marker fluorescenti 6-FAM, BTG, BTY, BTR2, BTP e BTO per ciascun analizzatore [\(Tabella 5\)](#page-15-0). La procedura di calibrazione crea una matrice che viene utilizzata per correggere la sovrapposizione degli spettri di emissione fluorescente dei coloranti.

Importante: La calibrazione spettrale deve essere eseguita per ogni nuova serie capillare. Comprende i seguenti passaggi:

- Preparazione dello strumento
- Preparazione della piastra di calibrazione standard
- Assemblaggio e caricamento della piastra nello strumento
- Preparazione via software del set di coloranti BT6
- Esecuzione di un ciclo di calibrazione spettrale
- Controllo della matrice

#### Preparazione dello strumento

Prima di eseguire il processo di calibrazione spettrale, verificare che la calibrazione spaziale sia stata eseguita. Il processo è descritto in maniera dettagliata nella *Guida all'uso degli Applied Biosystems 3500/3500xL Genetic Analyzers* (Applied Biosystems 3500/3500xL Genetic Analyzers User Guide).

<span id="page-15-0"></span>![](_page_15_Picture_133.jpeg)

![](_page_15_Picture_134.jpeg)

Preparazione della piastra di calibrazione standard per 8 capillari (Applied Biosystems 3500 Genetic Analyzer)

- 1. Prima di aprire le provette, agitare su vortex e poi centrifugare brevemente per raccogliere il contenuto sul fondo delle provette.
- 2. Preparare una miscela di formammide e Matrix Standard BT6 secondo l[a Tabella 6.](#page-15-1)

<span id="page-15-1"></span>Tabella 6. Preparazione della miscela di formammide e Matrix Standard BT6 per 8 capillari

| Componente                     | Volume   |
|--------------------------------|----------|
| Hi-Di Formamide                | 90 ul    |
| Matrix Standard BT6 multi cap. | $10 \mu$ |

- 3. Agitare su vortex la miscela e centrifugarla brevemente.
- 4. Caricare 10 µl della miscela in ciascuno degli 8 pozzetti di una piastra da 96 pozzetti nelle posizioni da A1 a H1.
- 5. Denaturare per 3 minuti a 95°C.
- 6. Congelare istantaneamente collocando la piastra su ghiaccio per 3 min.

In alternativa, per raffreddare la piastra è anche possibile usare un termociclatore regolato su 4°C.

### Preparazione della piastra di calibrazione standard per 24 capillari (Applied Biosystems 3500xL Genetic Analyzer)

- 7. Prima di aprire le provette, agitare su vortex e poi centrifugare brevemente per raccogliere il contenuto sul fondo delle provette.
- 8. Preparare una miscela di formammide e Matrix Standard BT6 secondo l[a Tabella 7.](#page-16-0)

<span id="page-16-0"></span>Tabella 7. Preparazione della miscela di formammide e Matrix Standard BT6 per 24 capillari

| Componente                     | Volume  |
|--------------------------------|---------|
| Hi-Di Formamide                | $225$ µ |
| Matrix Standard BT6 multi cap. | $25$ pl |

- 9. Agitare su vortex la miscela e centrifugarla brevemente.
- 10.Caricare 10 µl della miscela in ciascuno dei 24 pozzetti di una piastra da 96 pozzetti nelle posizioni A1–H1, A2–H2 e A3–H3.
- 11.Denaturare per 3 minuti a 95°C.
- 12.Congelare istantaneamente collocando la piastra su ghiaccio per 3 min.

In alternativa, per raffreddare la piastra è anche possibile usare un termociclatore regolato  $\mathsf{su} A^{\circ} C$ 

Assemblaggio piastra e caricamento piastra nello strumento

Le fasi necessarie sono descritte dettagliatamente nella *Guida all'uso degli Applied Biosystems 3500/3500xL Genetic Analyzers* (Applied Biosystems 3500/3500xL Genetic Analyzers User Guide).

### <span id="page-16-1"></span>Preparazione via software del set di coloranti BT6

Prima di eseguire la calibrazione spettrale, impostare un set di coloranti per Matrix Standard BT6.

1. Per creare un nuovo set di coloranti, selezionare "Library" (Libreria). Alla voce "Analyze" (Analizza) selezionare "Dye Sets" (Set di coloranti) e fare clic su "Create" (Crea).

- 2. Inserire un "Dye Set Name" (Nome set coloranti), ad esempio BT6.
- 3. Alla voce "Chemistry" (Chimica), selezionare "Matrix Standard" (Standard matrice) e come "dye set template" (Modello set di coloranti) selezionare "AnyDye Template" (Modello per qualsiasi colorante).
- 4. Alla voce "Calibration Peak Order" (Ordine piccho di calibrazione) disporre i colori come segue: 6 – blu, 5 – arancione, 4 – verde, 3 – giallo, 2 – rosso, 1 – viola.

Nota: questa è l'impostazione corretta dell'ordine dei picchi nello strumento, anche se l'ordine dei picchi del Matrix Standard BT6 è diverso.

5. Modificare le impostazioni "Parameters" (Parametri) come segue:

Matrix Condition Number Upper Limit (Limite superiore per il numero di condizionamento della matrice): 13,5

Locate Start Point After Scan (Individuare il punto di inizio dopo la scansione): 1000

Locate Start Point Before Scan (Individuare il punto di inizio prima della scansione): 5000

Limit Scans To (Limitare le scansioni a): 2750

Sensitivity (Sensibilità): 0,4

Minimum Quality Score (Punteggio minimo per la qualità): 0,95

6. Fare clic su "Save" (Salva) per confermare le modifiche.

![](_page_18_Picture_25.jpeg)

Figura 1. Configurazione del set di coloranti BT6

Esecuzione di un ciclo di calibrazione spettrale

Dopo aver posizionato le piastre a pozzetti multipli che contengono la miscela di calibrazione spettrale sul vassoio dell'autocampionatore, è possibile avviare il processo di calibrazione spettrale.

- 7. Per accedere alla schermata della calibrazione spettrale, selezionare "Maintenance" (Manutenzione) sul dashboard (cruscotto) del 3500 Series Data Collection Software.
- 8. Per impostare un ciclo di calibrazione andare a "Calibrate" (Calibra), seguito da "Spectral" (Spettrale) e selezionare "Calibration Run" (Ciclo di calibrazione).
- 9. È necessario specificare il numero di pozzetti della piastra di calibrazione spettrale e la loro posizione nello strumento.
- 10.Alla voce "Chemistry Standard" (Analisi chimica standard) selezionare "Matrix Standard" (Standard matrice) e come "Dye Set" (Set di coloranti) selezionare il BT6 precedentemente creato (vedere ["Preparazione via software del set di coloranti BT6"](#page-16-1), pagin[a 17\).](#page-16-1)
- 11.Abilitare (opzionale) "Allow Borrowing" (Consenti acquisizione).
- 12.Fare clic su "Start Run" (Avvia processo).

#### Controllo della matrice

Fare clic su un capillare nella tabella per visualizzare i risultati relativi a quel capillare sotto la tabella "Results" (Risultati) [("Capillary" (Capillare), "Quality value" (Valore qualità) e "Condition Number" (Numero di condizionamento)].

- Il valore qualità (valore Q) di ogni capillare deve essere superiore a 0,95 e il numero di condizione (valore C) deve essere compreso tra 1 e 13,5.
- Controllare se i campioni matrice hanno una baseline piatta. Come mostrato nella [Figura](#page-20-0)  [2,](#page-20-0) ci dovrebbero essere 6 picchi con altezze di circa 1.000– 6.000 RFU per ogni campione di matrice. (Nota: il range ottimale è 3.000-5.000 RFU).

![](_page_20_Figure_0.jpeg)

Intensity vs Scan Number

<span id="page-20-0"></span>Figura 2. Elettroferogramma di calibrazione spettrale del Matrix Standard BT6 su uno strumento Applied Biosystems 3500 Genetic Analyzer.

Al termine della calibrazione spettrale, sulla riga "Overall" (Generale) compaiono i risultati in verde [\(Figura 3\)](#page-20-1). Se sulla riga "Overall" (Generale) i risultati sono visualizzati in rosso, consultare la sezione "Risoluzione dei problemi di calibrazione spettrale" della *Guida all'uso degli Applied Biosystems 3500/3500xL Genetic Analyzers* (Applied Biosystems 3500/3500xL Genetic Analyzers User Guide)*.*

![](_page_20_Figure_4.jpeg)

<span id="page-20-1"></span>Figura 3. Esempio di calibrazione spettrale corretta del Matrix Standard BT6 per tutti i capillari su uno strumento Applied Biosystems 3500 Genetic Analyzer.

Per ciascun capillare, selezionare e visualizzare i dati dello spettro e grezzi. Verificare che i dati soddisfino i seguenti requisiti:

- L'ordine dei picchi nel profilo spettrale letto da sinistra a destra deve apparire arancionerosso-giallo-verde-blu-viola.
- Nel profilo dei dati grezzi non deve comparire nessun picco estraneo.
- $\bullet$  La morfologia dei picchi del profilo spettrale non deve presentare sovrapposizioni, cadute, né altre irregolarità. I picchi devono essere visibili, separati e distinti.

Se i dati di tutti i capillari soddisfano i suddetti requisiti, fare clic su "Accept" (Accetta). In caso di dati che non soddisfano i suddetti requisiti, fare clic su "Reject" (Rifiuta) e consultare la sezione "Risoluzione dei problemi di calibrazione spettrale" della *Guida all'uso degli Applied Biosystems 3500/3500xL Genetic Analyzers* (Applied Biosystems 3500/3500xL Genetic Analyzers User Guide*).*

### Preparazione dei campioni

- 1. Prima di aprire le provette, agitare su vortex e poi centrifugare brevemente per raccogliere il contenuto sul fondo delle provette.
- 2. Preparare una miscela di formammide e dimensioni standard del DNA come indicato nella [Tabella 8.](#page-22-0)
- 3. Agitare su vortex la miscela e centrifugarla brevemente.
- 4. Ripartire 12 µl di miscela in ogni provetta per ogni campione da analizzare.
- 5. Aggiungere 1 µl di prodotto PCR o ladder allelico (diluire, se necessario).
- 6. Denaturare per 3 minuti a 95°C.
- 7. Congelare istantaneamente collocando la piastra su ghiaccio per 3 min.
- 8. In alternativa, per raffreddare la piastra è anche possibile usare un termociclatore regolato su 4°C.
- 9. Caricare i campioni sul vassoio.

| Componente                     | Volume per campione |
|--------------------------------|---------------------|
| Hi-Di Formamide                | $12,0 \mu$          |
| DNA Size Standard 24plex (BTO) | $0.5$ pl            |

<span id="page-22-0"></span>Tabella 8. Preparazione di una miscela di formammide e dimensioni standard del DNA

Nota: poiché le iniezioni vengono eseguite contemporaneamente su tutti i capillari, occorre pipettare almeno 1 colonna intera (protocollo da 8 campioni) o 3 colonne intere (protocollo da 24 campioni) sulla piastra degli analizzatori multicapillari. Se si analizza un numero inferiore di campioni, le posizioni vuote devono essere riempite con 12 µl di Hi-Di Formamide.

Per l'affidabilità di assegnazione degli alleli sugli analizzatori multicapillari, iniettare un ladder allelico per ciascuna serie di 24 campioni:

- Strumenti a 8 capillari: un ladder allelico ogni 3 iniezioni
- Strumenti a 24 capillari: un ladder allelico ogni iniezione

Importante**:** l'effettiva temperatura dell'ambiente può influire sulle prestazioni dei prodotti per PCR usati negli strumenti multicapillari, perciò si possono avere picchi con spalla (shoulder peaks) o picchi divisi, specie a basse temperature. Verificare che le condizioni dell'ambiente siano mantenute secondo le raccomandazioni del produttore dello strumento. Inoltre, accertarsi che i tamponi siano equilibrati alle condizioni dell'ambiente.

### <span id="page-22-1"></span>Configurazione di un processo

Se si utilizza per la prima volta un Investigator 24plex QS Kit su un Applied Biosystems 3500 Genetic Analyzer, prima si dovranno impostare vari protocolli:

- Protocollo strumento
- Dimensioni standard
- Protocollo QC
- Esame

Tutti i protocolli possono essere impostati tramite il dashboard del 3500 Series Data Collection Software.

#### Protocollo strumento

1. Per impostare il protocollo dello strumento, selezionare "Library" (Libreria) e poi, alla voce "Analyze" (Analizza), andare a "Instrument Protocols" (Protocolli strumenti) e fare clic su "Create" (Crea).

Nota: modificare le impostazioni predefinite del modulo di funzionamento da "HID36\_POP4", come mostrato nell[a Tabella 9.](#page-23-0)

- 2. È necessario inserire o selezionare i parametri dall[a Tabella 9.](#page-23-0)
- 3. Fare clic su "Save" (Salva) per confermare le modifiche.

<span id="page-23-0"></span>Tabella 9. Parametri protocollo strumento per Applied Biosystems 3500/3500xL Genetic Analyzer

| Parametro                                   | Impostazione 3500           | Impostazione 3500xL         |
|---------------------------------------------|-----------------------------|-----------------------------|
| Application Type (Tipo di applicazione)     | <b>HID</b>                  | <b>HID</b>                  |
| Capillary Length (Lunghezza del capillare)  | 36 cm                       | 36 cm                       |
| Polymer (Polimero)                          | POP <sub>4</sub>            | POP <sub>4</sub>            |
| Dye Set (Set di coloranti)                  | Ad es. BT6                  | Ad es. BT6                  |
| Run Module (Modulo ciclo)                   | HID36_POP4                  | HID36_POP4                  |
| Protocol Name (Nome protocollo)             | Ad es. Investigator 24 plex | Ad es. Investigator 24 plex |
| Oven Temperature (Temperatura forno) (°C)   | Valore predefinito (60)     | Valore predefinito (60)     |
| Run Voltage (Tensione ciclo) (kV)           | 13,0                        | 13,0                        |
| PreRun Voltage (Tensione pre-ciclo) (kV)    | Valore predefinito (15)     | Valore predefinito (15)     |
| Injection Voltage (Tensione iniezione) (kV) | 1,2                         | 1,6                         |
| Run Time (Durata ciclo) (s)                 | 1550                        | 1550                        |
| PreRun Time (Durata pre-ciclo) (s)          | Valore predefinito (180)    | Valore predefinito (180)    |
| Injection Time (Durata iniezione) (s)       | $30,0*$                     | $33,0*$                     |
| Data Delay (Ritardo dati) (s)               | Valore predefinito (1)      | Valore predefinito (1)      |
| Advanced Options (Opzioni avanzate)         | Valore predefinito          | Valore predefinito          |

Deviando dalle impostazioni standard, la durata dell'iniezione può variare da 1 a 35 s a seconda del tipo di campione. Se sono registrati campioni con intensità altissima del segnale, si può selezionare una durata d'iniezione più breve. Per i campioni a basso tenore di DNA, può essere necessario una durata d'iniezione fino a 35 s.

#### Dimensioni standard

- 4. Per impostare Size Standard (Dimensioni standard), selezionare "Library" (Libreria) e poi, alla voce "Analyze" (Analizza), andare a "Size Standard" (Dimensioni standard) e fare clic su "Create" (Crea).
- 5. È necessario inserire o selezionare i parametri della [Tabella 10.](#page-24-0)

Utilizzare il DNA Size Standard 24plex (BTO) con frammenti delle seguenti lunghezze: 60, 80, 90, 100, 120, 140, 160, 180, 200, 220, 240, 250, 260, 280, 300, 320, 340, 360, 380, 400, 425, 450, 475, 500, 525 e 550 bp.

#### <span id="page-24-0"></span>Tabella 10. Parametri dimensioni standard

![](_page_24_Picture_138.jpeg)

- 6. In alternativa, importare i parametri del DNA Size Standard 24plex (BTO) usando il file modello Investigator raccomandato "SST-BTO\_60-500bp" [\(Tabella 15\)](#page-29-1).
- 7. Fare clic su "Save" (Salva) per confermare le modifiche.

#### Protocollo QC

- 8. Per impostare il protocollo dello strumento, selezionare "Library" (Libreria) e poi, alla voce "Analyze" (Analizza), andare a "QC Protocols" (Protocolli QC) e fare clic su "Create" (Crea).
- 9. È necessario inserire o selezionare i parametri della [Tabella 11.](#page-24-1)

#### <span id="page-24-1"></span>Tabella 11. Parametri protocollo QC

![](_page_24_Picture_139.jpeg)

10.Entrare in "Analysis Settings" (Impostazioni analisi), selezionare "Peak Amplitude Threshold" (Soglia di ampiezza picchi) e assicurarsi che tutti i colori siano abilitati.

Verificare le impostazioni consigliate per le analisi nell[a Tabella 14.](#page-27-0) Tutte le altre impostazioni devono rimanere quelle predefinite.

11.Fare clic su "Save" (Salva) per confermare le modifiche.

#### Esame

- 12.Per impostare un Assay (Esame), andare nella "Library" (Libreria) e, alla voce Manage (Gestisci) andare su Assays (Esami) e fare clic su "Create" (Crea).
- 13.Per analizzare i frammenti dell'Investigator 24plex, è necessario selezionare i parametri mostrati nella [Tabella 12.](#page-25-0)
- 14.Fare clic su "Save" (Salva) per confermare le modifiche.

#### <span id="page-25-0"></span>Tabella 12. Parametri dell'esame

![](_page_25_Picture_112.jpeg)

### Avviare il ciclo

- 15.Sul dashboard, fare clic su "Create New Plate" (Crea nuova piastra).
- 16.Andare a "Setup" (Configura) e quindi a "Define Plate Properties" (Definisci proprietà piastra) e selezionare "Plate Details" (Dettagli piastra). Selezionare o inserire i parametri nella [Tabella](#page-26-0) 13.

<span id="page-26-0"></span>Tabella 13. Proprietà piastra

| Proprietà                                  | Impostazione                |
|--------------------------------------------|-----------------------------|
| Name (Nome)                                | Ad es. Investigator 24 plex |
| Number of Wells (Numero di pozzetti)       | 96                          |
| Plate Type (Tipo di piastra)               | <b>HID</b>                  |
| Capillary Length (Lunghezza del capillare) | $36 \text{ cm}$             |
| Polymer (Polimero)                         | POP4                        |

- 17.Fare clic su "Assign Plate Contents" (Assegna contenuti piastra) per implementare le modifiche.
- 18.Inserire il nome campione stabilito in ciascun pozzetto contenente un campione o un ladder allelico. Questo consentirà di identificare la posizione nel pozzetto di ciascun campione ai fini della raccolta e dell'elaborazione dei dati.
- 19.Alla voce "Assay" (Esame), scegliere l'esame corretto per l'analisi. Se sono stati seguiti i passaggi indicati in ["Configurazione di un processo"](#page-22-1) (vedere da pagina [23](#page-22-1) in avanti), fare clic su "Add from Library" (Aggiungi da libreria) e selezionare Investigator 24plex come Instrument Protocol (Protocollo strumento). Tutti i pozzetti a cui è stato assegnato un nome sulla piastra dovranno essere associati a un esame.
- 20.Ripetere per "File name conventions" (Convenzioni per i nomi dei file) e "Results group" (Gruppo risultati).
- 21.Selezionare i pozzetti per i quali è necessario specificare un'analisi. Spuntare le caselle accanto ai nomi di "Assay" (Esame), "File name conventions" (Convenzioni per i nomi dei file) e "Results group" (Gruppo risultati) per assegnarli ai pozzetti selezionati.
- 22.Se non lo si è già fatto, caricare la piastra assemblata nello strumento e chiudere il portello dello strumento per reinizializzarlo. Successivamente fare clic su "Link Plate for Run" (Collega piastra per il ciclo). Nella schermata successiva, inserire il Run Name (Nome ciclo) desiderato e fare clic su "Start Run" (Avvia processo).

### Parametri dell'analisi/metodo dell'analisi

La [Tabella 14](#page-27-0) elenca i parametri raccomandati per l'analisi nel foglio di lavoro Peak Detector (Rilevatore picchi).

![](_page_27_Picture_141.jpeg)

<span id="page-27-0"></span>![](_page_27_Picture_142.jpeg)

\* La soglia di ampiezza picchi (valore di cutoff) corrisponde all'altezza minima del picco che può essere rilevata dal GeneMapper ID-X Software. Le soglie sono solitamente di 50–200 RFU e dovrebbero essere determinate individualmente dal laboratorio.

Raccomandazione: l'altezza minima del picco dovrebbe essere tre volte più elevata del rumore di fondo della baseline.

† Solo l'impostazione della misura della finestra del picco è diversa dai valori predefiniti di Applied Biosystems per l'analisi HID.

### <span id="page-28-0"></span>Protocollo: analisi

Per istruzioni generali sull'analisi automatica di campioni, consultare la Guida all'uso appropriata del GeneMapper *ID-X* Software.

L'individuazione della lunghezza esatta dei prodotti amplificati dipende dal tipo di apparecchio, dalle condizioni dell'elettroforesi e dal DNA size standard usato. A causa della complessità di alcuni loci, la determinazione della taglia dovrebbe essere basata su una distribuzione uniforme dei riferimenti. Utilizzare il DNA Size Standard 24plex (BTO) con frammenti delle seguenti lunghezze: 60, 80, 90, 100, 120, 140, 160, 180, 200, 220, 240, 250, 260, 280, 300, 320, 340, 360, 380, 400, 425, 450, 475, 500, 525 e 550 bp.

![](_page_28_Figure_3.jpeg)

Figura 4. Elettroferogramma del DNA Size Standard 24plex (BTO). Lunghezze dei frammenti in bp.

### <span id="page-28-1"></span>Software di analisi

L'allocazione degli alleli deve essere effettuata utilizzando un software di analisi idoneo, ad esempio, GeneMapper *ID-X* Software, in abbinamento con i file modello di Investigator, che possono essere scaricati dal sito [www.qiagen.com](http://www.qiagen.com/).

| Tipo di file               | Nome del file                                       |
|----------------------------|-----------------------------------------------------|
| Pannelli*                  | 24plex_Panels_x                                     |
| BinSets*                   | 24plex_Bins_x                                       |
| Stutter                    | 24plex_Stutter_x                                    |
| Dimensioni standard        | SST-BTO_60-500bp                                    |
| Metodo di analisi          | Analysis_HID_3500_50rfu<br>Analysis_HID_3500_200rfu |
| Impostazioni per i grafici | Plots_6dyes                                         |

<span id="page-29-1"></span>Tabella 15. File modello Investigator raccomandati per GeneMapper *ID-X*

\* Usare sempre Pannelli e BinSets; gli altri file modello sono facoltativi.

### <span id="page-29-0"></span>Controlli

Gli alleli elencati nella [Tabella 16](#page-29-2) rappresentano il Control DNA 9948 (incluso nell'Investigator 24plex QS Kit) e il DNA di altre linee cellulari standard disponibili in commercio.

Per un'ulteriore conferma, la [Tabella 16](#page-29-2) mostra gli alleli del DNA di riferimento acquistati da Coriell Cell Repositories (CCR) e due DNA di riferimento acquistati da CCR secondo lo standard di Szibor et al. (2).

| Loco          | <b>CCR</b><br>9948 | <b>CCR</b><br>9947A | <b>CCR</b><br>3657 |  |
|---------------|--------------------|---------------------|--------------------|--|
| Amelogenina   | X/Y                | X/X                 | X/Y                |  |
| <b>DYS391</b> | 10/10              |                     | 10/10              |  |
| D1S1656       | 14/17              | 18,3/18,3           | 13/18.3            |  |
| D2S441        | 11/12              | 10/14               | 14/14              |  |
| D2S1338       | 23/23              | 19/23               | 18/22              |  |

<span id="page-29-2"></span>Tabella 16. Assegnazione degli alleli dell'Investigator 24plex QS Kit

La tabella continua nella pagina successiva

![](_page_30_Picture_223.jpeg)

La tabella continua dalla pagina precedente

### <span id="page-30-0"></span>Sensore di qualità

L'Investigator 24plex QS Kit contiene due controlli interni per PCR (i sensori di qualità QS1 e QS2), che forniscono informazioni utili sull'efficienza di amplificazione della PCR in generale e sulla presenza di inibitori della PCR. I sensori di qualità interni sono contenuti nella miscela di primer e vengono amplificati contemporaneamente ai marker dei polimorfismi STR. I sensori di qualità sono marcati con BTP e appaiono in frammenti della dimensione di 74 bp (QS1) e 435 bp (QS2).

Per affrontare il problema della similarità della sequenza e la possibilità di un legame non specifico, è stato progettato uno stampo di DNA sintetico del controllo interno utilizzando un algoritmo casuale. La sequenza dello stampo differisce da tutte le sequenze di DNA note e, in particolare, non ha alcuna somiglianza con il DNA umano. La possibilità di un legame non specifico nell'ambito di una reazione di amplificazione della PCR multiplex è quindi molto bassa.

In generale, il successo dell'amplificazione del sensore di qualità piccolo (QS1) indica che la PCR è stata impostata e condotta correttamente, indipendentemente dal fatto che il DNA fosse presente o assente nel campione. Se non viene rilevato nessun sensore di qualità nell'analisi dei prodotti di amplificazione, significa che o il pipettaggio durante la configurazione della PCR o la PCR stessa non sono stati eseguiti correttamente. Ciò indica che l'operatore dovrebbe ripetere l'esperimento per ottenere risultati migliori.

Gli esperimenti condotti sulla sensibilità del sistema hanno rivelato che i controlli interni non hanno effetto sulle prestazioni della PCR. L'amplificazione di basse quantità di DNA stampo ha mostrato risultati simili per le miscele di primer con o senza i sensori di qualità.

Inoltre, l'analisi dei due frammenti di controllo interno, QS1 e QS2, e dei prodotti target di amplificazione degli STR permette l'identificazione differenziale della presenza di inibitori o della presenza di degradazione del DNA in una reazione di amplificazione.

Nel caso della degradazione del campione, l'amplificazione di frammenti bersaglio più piccoli è più efficace dell'amplificazione di frammenti bersaglio più grandi. Tuttavia, la degradazione dello stampo target non ostacola l'amplificazione dei frammenti di controllo interno dallo stampo del controllo interno [\(Figura 5\)](#page-32-0). Così, un rapporto uguale tra QS1 e QS2, insieme ad un rapporto a favore di piccoli prodotti target di STR, suggeriscono la presenza di degradazione del campione.

![](_page_32_Figure_0.jpeg)

<span id="page-32-0"></span>Figura 5. Elettroferogramma dell'analisi STR in presenza di DNA degradato (frammenti di 150 bp). Il DNA genomico è stato tranciato in frammenti di 150 bp mediante ultrasuoni. I frammenti di STR di grandi dimensioni sono stati amplificati con una resa della PCR molto bassa, ma QS1 e QS2 sono stati amplificati normalmente con picchi di pari altezza. I marker sono esposti in alto nell'elettroferogramma. I sensori di qualità sono marcati con BTP (pannello 5) e appaiono in frammenti della dimensione di 74 bp (QS1) e 435 bp (QS2).

Se nel campione sono presenti inibitori come ematina e acido umico, l'amplificazione è meno efficiente e i frammenti di DNA più grandi vengono amplificati meno di quelli piccoli. Se l'analisi dei prodotti di amplificazione indica un'amplificazione inefficiente delle sequenze target di STR maggiori e nel frammento del sensore di qualità (QS2) maggiore, ma il sensore di qualità (QS1) minore viene amplificato bene, è probabile che il campione sia stato contaminato da inibitori. Ciò significa che uno spostamento del rapporto a favore del sensore di qualità piccolo (QS1) suggerisce la presenza di inibitori [\(Figura 6\)](#page-33-0).

![](_page_33_Figure_0.jpeg)

<span id="page-33-0"></span>Figura 6. Elettroferogramma dell'analisi degli STR in presenza di ematina. I 22 marcatori di polimorfismi STR, amelogenina, e i due sensori di qualità sono stati amplificati in presenza di 1000 µM di ematina e analizzati mediante elettroforesi capillare. L'amplificazione di frammenti ad alto peso molecolare, compresi i marcatori STR superiori a 250 bp e QS2, è stata inibita dall'elevato contenuto di ematina. I marcatori sono esposti in alto nell'elettroferogramma. I sensori di qualità sono marcati con BTP (pannello 5) e appaiono in frammenti della dimensione di 74 bp (QS1) e 435 bp (QS2, non visibile).

L'analisi della presenza dei due sensori di qualità permette all'utente di identificare in modo differenziato la presenza di inibitori della PCR o il verificarsi di una degradazione nel campione forense. il che fornisce informazioni utili per l'interpretazione dei dati e per la pianificazione delle fasi successive. La [Tabella 17](#page-34-0) riepiloga i possibili aspetti dei profili e i loro significati.

<span id="page-34-0"></span>Tabella 17. Aspetti dei profili e loro significato

| Picchi degli alleli        | QS 1     | QS2       | Interpretazione       |
|----------------------------|----------|-----------|-----------------------|
| Presente                   | Presente | Presente  | Profilo riuscito      |
| Assente                    | Presente | Presente  | Assenza di DNA        |
| Assente                    | Assente  | Assente   | PCR non riuscita      |
| Profilo a pendenza elevata | Presente | Riduzione | Presenza di inibitori |
| Profilo a pendenza elevata | Presente | Presente  | DNA degradato         |

Nota: le altezze dei picchi di QS1 e QS2 possono variare leggermente tra diversi esperimenti. Una leggera dispersione dell'altezza del picco è normale e non dipende dall'influenza dell'inibitore. Durante la validazione, l'analista dovrebbe valutare il normale spettro delle variazioni in relazione al tipo di campioni abitualmente analizzati e poi definire una gamma di altezze dei picchi regolare per entrambi i QS.

Una riduzione del segnale QS2 al di sotto del 20% del segnale QS1 indica l'inibizione della reazione della PCR.

### Alleli

La [Tabella 18](#page-35-0) mostra gli alleli del ladder allelico. Tutte le analisi sono state eseguite usando il polimero POP-4 [\(Tabella 18](#page-35-0) e [Figura 7\)](#page-35-1). Con strumenti per analisi, dimensioni standard DNA o polimeri differenti, la lunghezza dei frammenti può risultare diversa. Si raccomanda inoltre un allineamento visivo con il ladder allelico.

### Scala

- Orizzontale: 70-470 bp
- Verticale: secondo l'intensità del segnale

![](_page_35_Figure_0.jpeg)

<span id="page-35-1"></span>Figura 7. Elettroferogramma del ladder allelico 24plex analizzato su uno strumento Applied Biosystems 3500 Genetic Analyzer. Il ladder allelico contiene due alleli per ciascun sensore di qualità (QS1 e QS2). Questo permette l'individuazione automatica dei picchi QS per l'analisi del campione.

| Loco              |       | Marcatore colorante Numeri ripetuti ladder allelico                                                                 |
|-------------------|-------|----------------------------------------------------------------------------------------------------|
| Amelogenina       | 6-FAM | X.Y                                                                                                    |
| TH <sub>0</sub> 1 | 6-FAM | 4, 5, 6, 7, 8, 9, 9.3, 10, 10.3, 11, 13, 13.3                                                                       |
| D3S1358           | 6-FAM | 9, 10, 11, 12, 13, 14, 15, 16, 17, 18, 19, 20, 21                                                                   |
| vWA               | 6-FAM | 11, 12, 13, 14, 15, 16, 17, 18, 19, 20, 21, 22, 23, 24                                                              |
| D21S11            | 6-FAM | 24, 24.2, 25, 26, 26.2, 27, 28, 28.2, 29, 29.2, 30, 30.2, 31,<br>31.2.32.32.2.33.33.2.34.34.2.35.35.2.36.36.2.37.38 |

<span id="page-35-0"></span>Tabella 18. Frammenti di ladder allelico inclusi nel ladder allelico 24plex

La tabella continua nella pagina successiva

![](_page_36_Picture_204.jpeg)

La tabella continua dalla pagina precedente

Per informazioni sulle microvarianti non contenute nel ladder allelico dell'Investigator 24plex, consultare il sito web del National Institute of Standards and Technology (NIST) (www.cstl.nist.gov/biotech/strbase/).

### <span id="page-37-0"></span>Guida alla risoluzione dei problemi

Questa guida alla risoluzione dei problemi può essere utile per risolvere eventuali situazioni problematiche. Per maggiori informazioni, consultare anche la pagina relativa alle domande frequenti (Frequently Asked Questions, FAQ) nel nostro servizio di assistenza tecnica: [www.qiagen.com/FAQ/FAQList.aspx](http://www.qiagen.com/FAQ/FAQList.aspx). Gli esperti addetti ai servizi tecnici QIAGEN sono sempre lieti di rispondere a qualsiasi domanda possiate avere, per quanto riguarda le informazioni e/o i protocolli presenti in questo manuale, (per informazioni di contatto, visitare il sito support.aiagen.com).

![](_page_37_Picture_143.jpeg)

#### Preparazione dei campioni

![](_page_38_Picture_232.jpeg)

Purificare i prodotti PCR prima di iniziare l'analisi. Si raccomanda il MinElute® PCR Purification Kit (QIAGEN n. cat. 28004 e 28006) per una purificazione rapida ed efficace.

#### Matrice/calibrazione spettrale non appropriate

![](_page_38_Picture_233.jpeg)

#### Molti picchi sono etichettati come alleli off-ladder (OL) nei campioni

![](_page_38_Picture_234.jpeg)

#### Iniezione/file del ladder allelico non sono appropriati

- a) Si può identificare un segnale addizionale come picco del ladder allelico a causa di disfunzioni durante l'elettroforesi. Se i picchi del ladder allelico sono impropriamente nominati, il ladder non può essere usato per l'analisi.
- b) Un picco del ladder allelico è al di sotto del valore di rilevamento dei picchi (50–200 RFU) del metodo di analisi usato, quindi non è identificato.
- c) Un picco del ladder allelico non è stato identificato perché fuori dal range delle dimensioni (in bp) previsto dal software.
- 

Usare differenti iniezioni/file del ladder allelico e controllare i dati delle taglie analizzate dalle dimensioni standard (in bp) del ladder allelico.

Usare sempre il DNA Size Standard 24plex per gli Investigator Human Identification PCR Kit.

Il ladder allelico deve essere caricato sullo strumento analitico ad una concentrazione superiore a quella dei campioni da analizzare.

In alternativa, i dati del ladder allelico possono essere analizzati con un valore inferiore di rilevamento dei picchi nel software d'analisi.

Confrontare la lunghezza dei frammenti (in bp) del primo allele in un colore del ladder allelico con il colore corrispondente nelle categorie. Poi confrontarlo con gli altri alleli.

d) Non sono stati trovati alleli punto. Gli alleli punto sono alleli con differenza di almeno 1 punto rispetto all'allele intero successivo. Controllare le impostazioni del metodo analitico. Ridurre a 11 punti il valore delle dimensioni della finestra picchi.

### <span id="page-40-0"></span>Riferimenti

- 1. Bär, W. et al. (1997). DNA recommendations: Further report of the DNA Commission of the ISFH regarding the use of short tandem repeat systems. Int. J. Leg. Med. 110, 175–176.
- 2. Szibor, R. et al. (2003). Cell line DNA typing in forensic genetics the necessity of reliable standards. Forensic Sci. Int. 138, 37–43.

# <span id="page-41-0"></span>Appendice A: Interpretazione dei risultati

L'analisi post-PCR e l'assegnazione automatica degli alleli con un software d'analisi idoneo garantiscono una distinzione precisa e affidabile degli alleli.

#### **Procedura generale per l'analisi**

- 1. **Controllare le dimensioni standard DNA.**
- 2. **Controllare il ladder allelico.**
- 3. **Controllare i controlli positivi e negativi.**
- 4. **Analizzare e interpretare i dati del campione.**

### Picchi pull-up

Possono comparire picchi pull-up se l'altezza dei picchi è fuori del range di rilevamento lineare (vedere ["Guida alla risoluzione dei problemi"](#page-37-0) ) o se è stata applicata una matrice non corretta. Tali picchi compaiono nella posizione di picchi specifici in altri canali cromatici, di norma con minore intensità di segnale. Per evitare i picchi pull-up, le altezze dei picchi non devono superare le soglie.

### Picchi di stutter

Il numero di picchi di stutter dipende dalla sequenza della struttura di ripetizione e dal numero degli alleli. I picchi n –4 sono causati dalla perdita di un'unità di ripetizione durante l'amplificazione dei motivi STR tetranucleotidici, causata dagli effetti di slittamento della *Taq* DNA polimerasi, I picchi n –3 compaiono soprattutto durante l'amplificazione del motivo STR trinucleotidico D22S1045. Questi picchi vanno interpretati mediante i file modello Investigator per il GeneMapper *ID-X* Software.

### Aggiunta di nucleotidi indipendente dal template

A causa della sua attività di transferasi terminale, la *Taq* DNA polimerasi può causare una adenilazione incompleta all'estremità 3' dei frammenti di DNA amplificati. Il picco dell'artefatto è più corto di una base rispetto a quanto previsto (-1 picchi). Tutti i primer inclusi nell'Investigator 24plex QS Kit sono stati progettati per minimizzare questi artefatti. L'altezza dei picchi dell'artefatto si correla alla quantità di DNA. I laboratori dovrebbero definire i propri limiti per l'analisi dei picchi.

### Artefatti

La temperatura ambiente può influire sulle prestazioni dei prodotti per PCR usati su strumenti multicapillari, dunque possono verificarsi picchi con spalla o divisi. Se compaiono picchi con spalla o divisi, si consiglia di iniettare nuovamente il campione. Verificare che le condizioni dell'ambiente siano mantenute come raccomandato dal produttore dello strumento. Accertarsi che i tamponi siano equilibrati per le condizioni dell'ambiente.

# <span id="page-42-0"></span>Appendice B: variazione dei volumi di PCR quando si utilizza l'Investigator 24plex QS Kit

L'Investigator 24plex QS Kit può essere usato con volumi di miscele per metà reazione (Fast Reaction Mix + miscela di primer). Si noti che, pur avendo testato con successo il volume a reazione ridotta qui descritto, i migliori tassi complessivi di successo possono essere comunque ottenuti usando i volumi per reazione intera, come raccomandato nel manuale del kit.

# <span id="page-43-0"></span>Informazioni per gli ordini

![](_page_43_Picture_104.jpeg)

![](_page_44_Picture_81.jpeg)

\* Sono disponibili kit di dimensioni maggiori; si prega di informarsi.

Per informazioni aggiornate sulla licenza e sulle clausole di esclusione della responsabilità per i singoli prodotti, consultare il manuale del kit QIAGEN specifico o il manuale utente. I manuali dei kit e i manuali utente QIAGEN sono disponibili sul sito [www.qiagen.com](http://www.qiagen.com/) oppure possono essere richiesti ai servizi tecnici QIAGEN o al distributore locale.

# <span id="page-45-0"></span>Cronologia delle revisioni del documento

![](_page_45_Picture_36.jpeg)

Note

#### Contratto di concessione in licenza limitata del Investigator 24plex Kit

L'utilizzo di questo prodotto comporta per l'acquirente o l'utente del prodotto l'accettazione dei seguenti termini:

- 1. Il prodotto può essere utilizzato esclusivamente in conformità ai protocolli forniti insieme al prodotto e al relativo manuale e soltanto con i componenti contenuti nel rispettivo Kit. QIAGEN non concede alcuna licenza, nell'ambito della sua proprietà intellettuale, per l'utilizzo o l'integrazione dei componenti di questo kit con qualsiasi componente non incluso in questo kit, fatta eccezione per i protocolli forniti con il prodotto, il presente manuale e i protocolli aggiuntivi disponibili sul sit[o www.qiagen.com.](http://www.qiagen.com/) Alcuni di questi protocolli aggiuntivi sono stati messi a punto da utenti QIAGEN a beneficio degli utenti QIAGEN. Si tratta di protocolli che non sono stati collaudati o ottimizzati da QIAGEN. QIAGEN non offre alcuna garanzia in merito a essi né alla violazione da parte di essi di eventuali diritti di terzi.
- 2. A parte le licenze espressamente dichiarate, QIAGEN non fornisce alcuna garanzia che questo kit e/o l'uso o gli usi dello stesso non costituiscano violazione dei diritti di terzi.
- 3. Questo kit e i relativi componenti sono concessi in licenza per un solo utilizzo e non possono essere riutilizzati, rinnovati o rivenduti.
- 4. QIAGEN esclude specificamente qualunque altra licenza, espressa o implicita, che non rientri tra quelle espressamente dichiarate.
- 5. L'acquirente e l'utente del kit acconsentono a non intraprendere e a non permettere a nessun altro di intraprendere qualsiasi iniziativa che possa determinare o agevolare qualunque azione di cui si fa divieto sopra. QIAGEN farà valere i divieti di questo Contratto di licenza limitata presso qualsiasi foro e otterrà il risarcimento di tutte le spese sostenute a scopo di indagine e consulenza legale, ivi comprese le parcelle degli avvocati, con riferimento a qualsiasi causa legale intentata per fare rispettare questo Contratto di licenza limitata o qualsiasi altro diritto di proprietà intellettuale correlato a questo kit e/o ai relativi componenti.
- Per i termini di licenza aggiornati, visitare il sito [www.qiagen.com](http://www.qiagen.com/)

Marchi commerciali: QIAGEN®, QIAamplifier®, Investigator®, MinElute®, Rotor-Gene® (QIAGEN Group); Bio-Rad P (Bio-Rad Laboratories, Inc.); Eppendorf®, Mastercycler® (Eppendorf AG); 3500™, Applied Biosystems®, 6-FAM™, GeneAmp®, GeneMapper®, Hi-Di™, POP-4®, ProFlex™, Veriti™ (Thermo Fisher Scientific o sue controllate); GenBank® (US Department of Health and Human Services). I marchi registrati, i marchi di fabbrica ecc. utilizzati in questo documento, anche se non indicati in modo specifico come tali, non devono essere considerati non protetti dalla legge.

02/2021 HB-1860-009 © 2021 QIAGEN. Tutti i diritti riservati

Ordini [www.qiagen.com/shop](http://www.qiagen.com/shop) | Assistenza tecnica [support.qiagen.com](http://support.qiagen.com/) | Sito web [www.qiagen.com](http://www.qiagen.com/)